# **Dell Inspiron 3593**

# **Преносим компютър**

# **Кратко ръководство на потребителя**

1. Свържете захранващия кабел и включете компютъра от бутона.

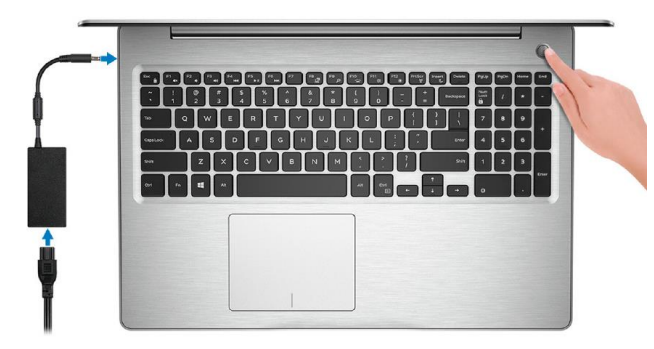

2. Завършете конфигурирането на операционната система.

**Windows:** Следвайте инструкциите на екрана, за да завършите инсталацията.

- **-** Dell препоръчва да се свържете към мрежа за Windows ъпдейти. **Забележка:** Ако се свързвате към защитена безжична мрежа, въведете паролата за мрежата при запитване
- **-** Влезте във вашия Microsoft акаунт или си създайте нов акаунт. Ако не сте свързани към Интернет, създайте си офлайн акаунт.
- **-** Въведете данни за контакт в екрана **Support and Protection**.

**Ubuntu:** Следвайте инструкциите на екрана, за да завършите инсталацията. За допълнителна информация вижте <http://www.dell.com/support>

3. Намерете Dell apps в Windows Start меню – Recommended.

## **Dell apps**

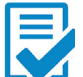

**Dell Product Registration –** Регистрирайте вашия компютър при Dell.

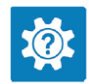

**Dell Help & Support –** Помощ при въпроси и поддръжка на вашия компютър.

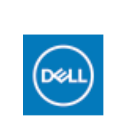

**My Dell** – Централизирана локация на основни Dell приложения, помощни статии и друга важна информация относно вашия компютър. Също така приложението ви уведомява за гаранционния статус, препоръчаните аксесоари и софтуерни ъпдейти.

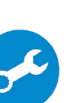

**SupportAssist** – Проверка на състоянието на софтуера и хардуера. Коригиране на проблеми с операционната система.

**Бележка:** В SupportAssist кликнете върху датата на изтичане на гаранцията, за да подновите или ъпгрейднете вашата гаранция.

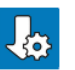

**Dell Update** -Ъпдейт на драйвери и критични корекции.

**Dell Digital Delivery** – Сваляне на софтуерни приложения, които са закупени, но не са инсталирани на компютъра. За допълнителна информация вижте <http://www.dell.com/support>

# **ХАРДУЕРНИ КОМПОНЕНТИ**

# **ОТДЯСНО \*\*\* ЗА КОМПЮТРИ С ОПТИЧНО УСТРОЙСТВО**

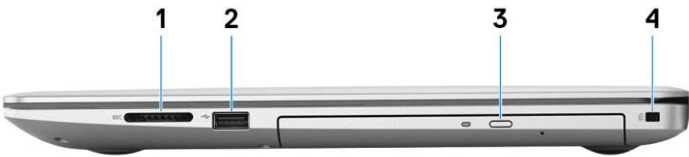

# **1. Слот за SD карта**

Разчита и записва върху следните видове SD карта: Secure Digital (SD) Secure Digital High Capacity (SDHC) Secure Digital Extended Capacity (SDXC)

**2. USB 2.0 порт**

За свързване на периферни устройства като външни устройства за съхранение на данни и принтери. Осигурява скорост на трансфер на данни до 480 Mbps.

## **3. Оптично устройство**

Разчита и записва върху следните дискове: CD, DVD и Blu-ray. **Бележка**: Blu-ray се поддържа само в определени райони.

**4. Слот за кабел против кражба (форма тип "wedge")**

Свържете защитен кабел, за да предотвратите неразрешено местене на вашия компютър.

# **ОТДЯСНО \*\*\* ЗА КОМПЮТРИ БЕЗ ОПТИЧНО УСТРОЙСТВО**  $\mathfrak{p}$

#### **1. Слот за SD карта**

Разчита и записва върху следните видове SD карта: Secure Digital (SD) Secure Digital High Capacity (SDHC) Secure Digital Extended Capacity (SDXC)

#### **2. USB 2.0 порт**

За свързване на периферни устройства като външни устройства за съхранение на данни и принтери. Осигурява скорост на трансфер на данни до 480 Mbps.

# **3. Слот за кабел против кражба (форма тип "wedge")**

Свържете защитен кабел, за да предотвратите неразрешено местене на вашия компютър.

#### **ОТЛЯВО**

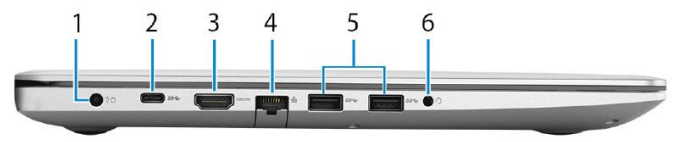

#### **1. Порт за захранване**

За свързване на захранващия адаптер за компютъра и зареждане на батерията.

## **2. USB 3.1 Gen 1 (Tип-C) порт (по избор)**

За свързване на външни устройства за съхранение на данни. Осигурява скорост на пренос на данни до 5Gbps.

**Бележка**: Този порт не поддържа аудио/видео стрийминг.

#### **3. HDMI порт**

За свързване на телевизор или друго устройство с HDMI.

#### **4. Мрежов порт**

За свързване на Ethernet (RJ45) кабел от рутер или модем за мрежов или Интернет достъп.

## **5. USB 3.1 Gen1 порт (2 бр.)**

За свързване на периферни устройства като външни устройства за съхранение на данни и принтери. Осигурява скорост на пренос на данни до 5Gbps.

**6. Порт за слушалки**

## **ОСНОВА**

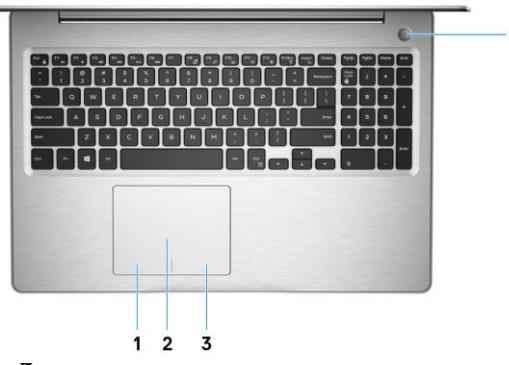

#### **1. Ляв клик**

Натиснете за ляв клик.

#### **2. Тъчпад**

Движете пръст по тъчпада, за да движите курсора на екрана. Докоснете за ляв клик, докоснете два пъти за десен клик.

#### **3. Десен клик**

Натиснете за десен клик.

#### **4. Бутон за включване с опция "пръстов отпечатък"**

- Натиснете, за да включите компютъра, ако е изключен или в спящ режим или хибернация.
- Натиснете, за да поставите компютъра в спящ режим, ако е включен.
- Натиснете и задръжте за 4 секунди, за да изключите силово компютъра, когато нормалното му изключване е невъзможно.
- Ако бутонът за включване има пръстов отпечатък, поставете пръста си върху бутона, за да се логнете.

#### **Забележка:**

Можете да персонализирате бутона за захранване в Windows. За повече информация вижте **Me and My Dell** на. [www.dell.com/support/manuals](http://www.dell.com/support/manuals)

# **ДИСПЛЕЙ**

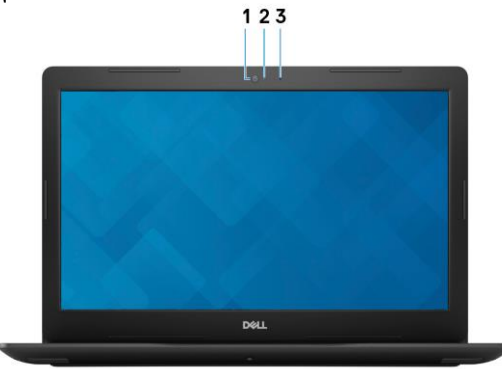

- **1. Камера**
- **2. Индикатор за състоянието на камерата** Свети, когато камерата работи.
- **3. Микрофон**

# **ОТДОЛУ**

# **\*\*\* ЗА КОМПЮТРИ С ОПТИЧНО УСТРОЙСТВО**

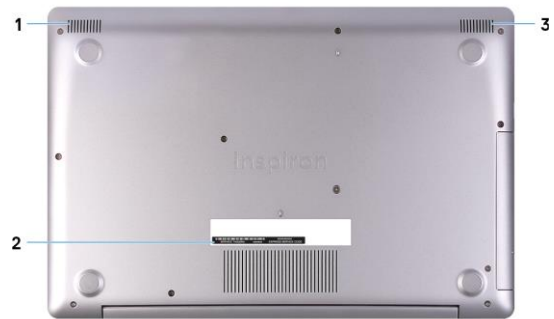

- **1. Ляв високоговорител**
- **2. Етикет със сервизна информация** Уникален буквено-цифров идентификатор за идентификация на хардуерните компоненти и гаранцията от техници.
- **3. Десен високоговорител**

# **ОТДОЛУ \*\*\* ЗА КОМПЮТРИ С ОПТИЧНО УСТРОЙСТВО**

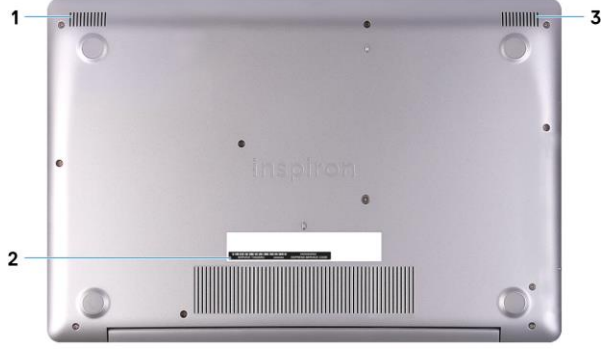

## **ИЗПОЛЗВАНЕ НА КЛАВИШИ И КЛАВИШНИ КОМБИНАЦИИ**

**Забележка:** Когато използвате комбинация от клавиши, натиснете и задръжте първия клавиш, след което натиснете втория клавиш.

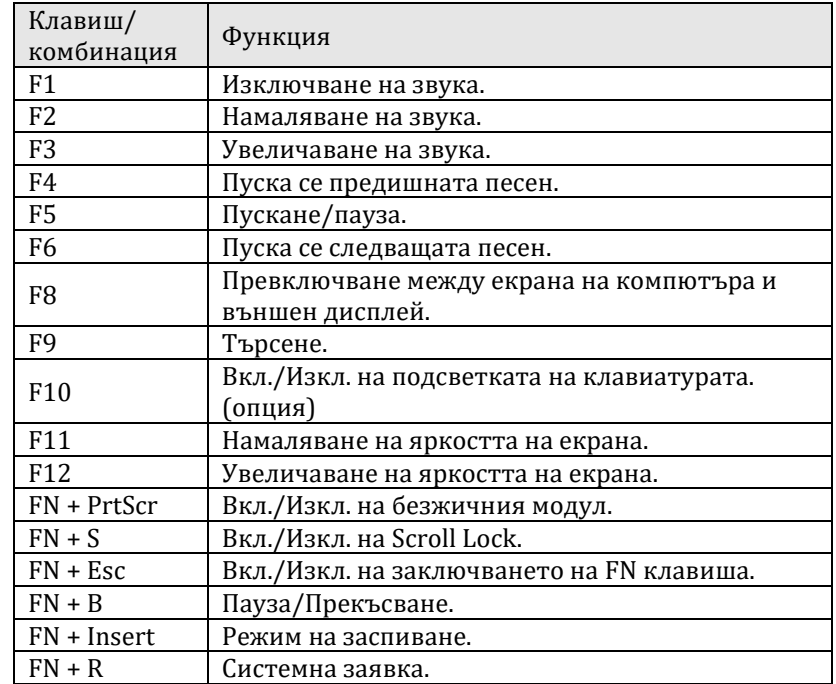

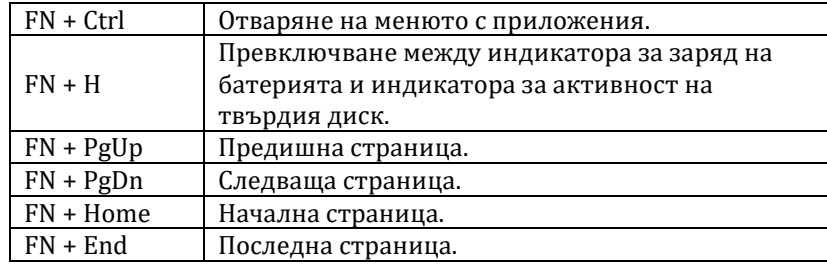

#### **Регулаторна политика за съответствие**

Dell Inc. (Dell) се ангажира да спазва законите и наредбите във всяка страна, в която доставя своите продукти. Продуктите на Dell са проектирани и тествани, за да отговарят на съответните световни стандарти за безопасност на продуктите, електромагнитна съвместимост, ергономичност и други задължителни нормативни изисквания, когато се използват по предназначение.

Инструкции за безопасна работа с продукта, както и подробна регулаторна информация за продукта и съответствието му с европейски директиви и стандарти, може да бъде намерена на български език на следния линк:

<https://www.dell.com/learn/us/en/uscorp1/regulatory-compliance>

Допълнителна информация за продукта и декларация за съответствие може да бъде намерена на: [www.polycomp.bg.](https://polycomp.bg/poly/0006301183441/0006301178762/0006301178775/vendor?a=DELL%20%D0%BF%D1%80%D0%B5%D0%BD%D0%BE%D1%81%D0%B8%D0%BC%D0%B8%20%D0%BA%D0%BE%D0%BC%D0%BF%D1%8E%D1%82%D1%80%D0%B8%20Inspiron.html#&page=3&vc=1&cb=103&wb=1&sk=00000000)